人工知能―AI の基礎から知的探索へ:演習問題解答例

第 8 章 知的探索

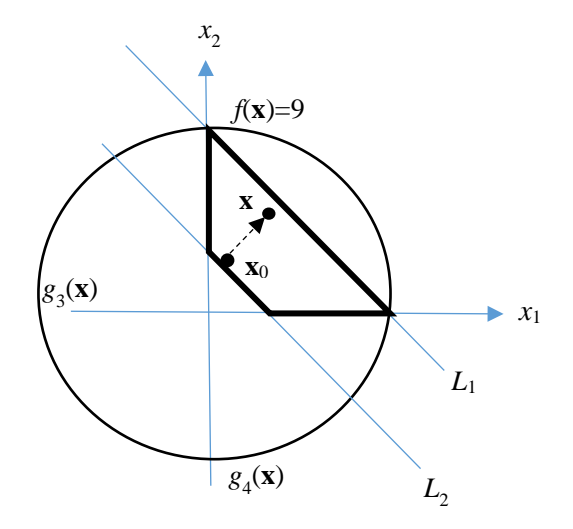

演習問題 8.1 の図解

演習問題 8.1 例題 8.1 と同じ目的関数と制約条件の最大化問題を考える。このとき、 実行可能領域 *D* から生成した初期解が大局的最適解ではなければ、最急降下法で大局 的最適解を得ることが不可能である。この結論の理由を、図 8.1 を用いて説明せよ。

解答 実行可能領域 *D* は、太い枠の中の領域である。任意の初期値 **x**<sup>0</sup> からスタートし て、最急降下法で求めた解は、制約 *g*1(**x**)に対応する直線 *L*<sup>1</sup> 上の点となる。*L*<sup>1</sup> 上のすべ ての点 **x** に対して、*f*(**x**) ≤9 となり、イコールは *L*<sup>1</sup> と大きい円との交点だけにおいて成 立する。したがって、この問題に関しては、**x**0は最適解ではなければ、最急降下法で最 適解を求めることができない。

演習問題 8.2 組み合わせ問題の良い例として、ナップザック問題がある。この問題の 意味をインターネットで調べ、問題を TS で解決する方法について検討せよ。(ヒント: 例題 8.2 のように、状態ベクトルの表現方法、初期状態の生成方法、Candidate List の生 成方法などについて説明できれば良い)。

解答 ナップザック問題は、「容量 *C* のナップザックがあり、*n* 種類の品物が与えら れたとき、容量 *C* を超えないで *m* ( ≤*n*)個の品物をナップザックに詰め、詰めた品物の 価値の和を最大化する」問題である。ただし、各々の品物の価値と大きさ(必要とされ る容積)が与えられたとする。

ナップザック問題を解決するためには、まず状態ベクトルを以下のように表現する:

 $X = [x_1, x_2, ..., x_n]$ 

ただし、*xj* は 0 か 1 しか取らない整数である。*xj*=1 のときだけ *j* 番目の品物をナップザ ックに入れる。現在状態は **x** であるとし、Candidate List は **x** の要素を「反転」すること によって得られる。例えば、

**x**=[1 1 **0** 0 1 0 0 1]

の場合、*x*3を反転すると、

**x**'=[ 1 1 **1** 0 1 0 0 1]

が得られる。このように得られた状態は、実行可能解ではないかもしれない。すなわち、 品物のトータルサイズが *C* を超えてしまう可能性がある。通常、複数個の解をランダム に生成してから、実行可能解ではないものを捨て、残りの解だけを Candidate List に入 れる。この中からさらに、Tabu List に記憶されている可能解を外す。次の解 **x**'は、 Candidate List の中で目的関数値(総価値)を最大にする可能解である。

TS において、**x**'が **x** に比べて、良くなっても悪くなっても次の状態となる。また、**x**' が **x***best*よりもよければそれを新しい **x***best*とする。このように繰り返せば、そのうち、良 い解が得られる。「十分良い解」を得たら探索が終了できる。十分良い解を知らない場 合は、例えば、探索回数を指定することができる。

演習問題 8.3 図 8.3 は、五つの都市の座標を与えている。各都市間のユークリッド距 離を計算せよ。また、計算した距離をもとに、巡回セールスマン問題(TSP)を解け。 ただし、1 番目の都市はホームであるとする。

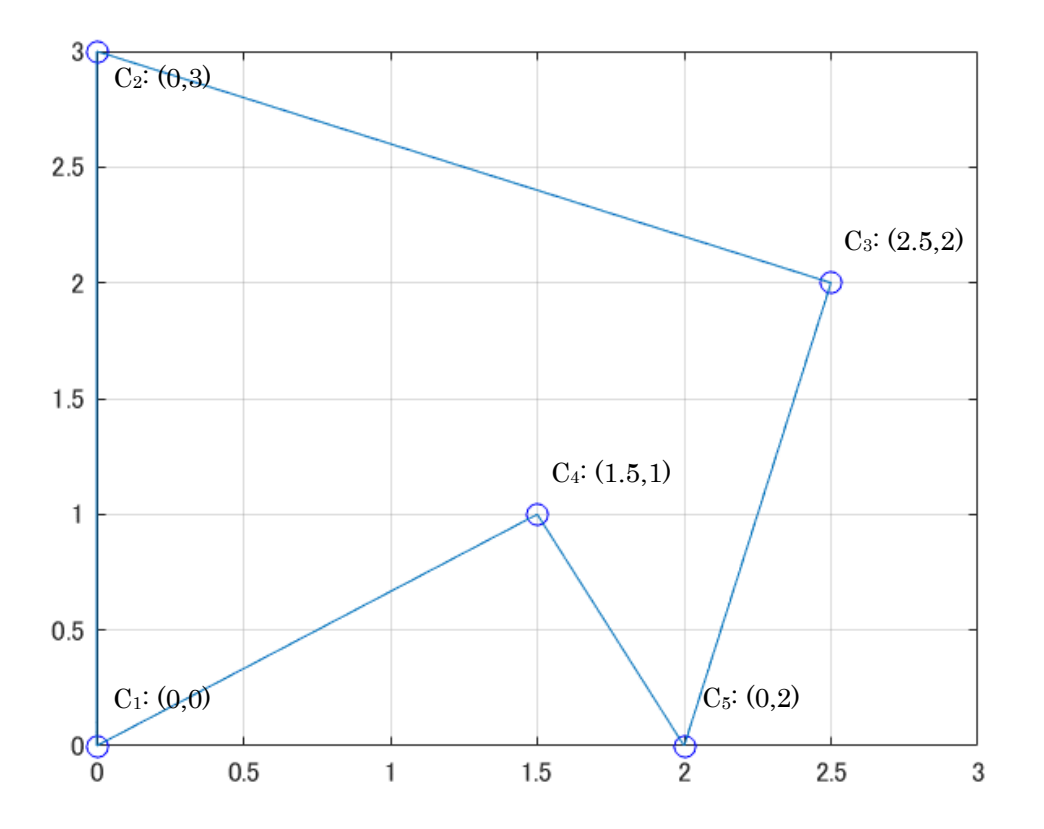

5 つ都市 TSP 問題のマップとその最適解

解答 5つの都市間のユークリッド距離は、以下のマトリックスで与える:

 = 3.2016 1.8028 0 2.5000 2.0616 *D*  $\overline{\phantom{a}}$  0 3.0000 3.2016 2.0000 3.6056 3.6056 1.4142 2.0616 1.1180 0  $\mathbf{r}$  $\vert$  2.0000 2.6926 2.5000 0 1.1180  $\mathbf{r}$  $\begin{array}{|l} 3.0000 \ 0 & 1.8028 \ 2.6926 \ 1.4142 \end{array}$  $\begin{bmatrix} 0 \end{bmatrix}$ 

ただし、*D* の(*i*,*j*)番目の要素 *dij*は *Ci* 番目の都市と *Cj* 番目の都市間の距離である。 初期解は、以下のように与えられたとする:

 $\mathbf{x}_0 = [n(1), n(2), n(5), n(4), n(3)]$ 

この **x**0の評価値は 11.2338 である。この時点では **x***best*=**x** で、Tabu List={**x**0}である。

次に、2 つの可能解を含む Candidate List を作る。ノードの入れ替えを一回行って得ら れる可能解の集合 *N*1(**x**)から、以下の解が得られたとする:

 $\mathbf{x}_1 = [n(1), n(5), n(2), n(4), n(3)]$ 

 $\mathbf{x}_2 = [n(1), n(2), n(3), n(4), n(5)]$ 

それぞれの評価値は、13.4139 と 12.0264 である。**x**2が良いほうなので、**x**'=**x**2とする。 この **x**'は次の状態 **x** となる。しかし、**x**'は **x***best* より悪いので、**x***best* が変わらない。この 時点では Tabu List={**x**0,**x**2}である。

次は、第 2 回の反復探索になる。まず、**x**=[*n*(1), *n*(2), *n*(3), *n*(4), *n*(5)]の近傍 *N*1(**x**)から、 以下の2つの解を求めたとする:

**x**3=[*n*(1), *n*(3), *n*(2), *n*(4), *n*(5)]

**x**4=[*n*(1), *n*(2), *n*(3), *n*(5), *n*(4)]

評価値はそれぞれ、12.4205 と 9.9824 である。したがって、**x**'=**x**4となり、これは次の状 態 **x** となる。また、評価値が現在のベストより良いので、**x***best*=**x**4と更新する。このよう に繰り返せば、最適解を求めることができる。実際、**x**4はすでに最適な解である。

表 8.5 SA アルゴリズム

Step 1: 初期化:

- ランダムに **x**0を生成し、**x** に代入する。
- 初期温度το をτに代入する。
- Step 2: 終了条件:
	- *f*(**x**)が終了条件を満たせば、**x** を返し、終了する。
- Step 3: 新しい状態の生成:
	- *N*(**x**)からランダムに **x**'を生成する。
- Step 4: 状態遷移:
	- *f*(**x**') < *f*(**x**) ならば **x** に **x**'を代入する;
	- そうではなければ、確率 *p*(**x**'|τ)で **x** に **x**'を代入する;
- Step 5: 温度の更新:
	- 平衡状態になったら、τを更新する。
- Step 6: Step 2 へ戻る;

演習問題 8.4 ナップザック問題を考える。ナップザックの容積は *C*=50、品物の数は 5、対応する価値とサイズは、下の表で与えられたとする:

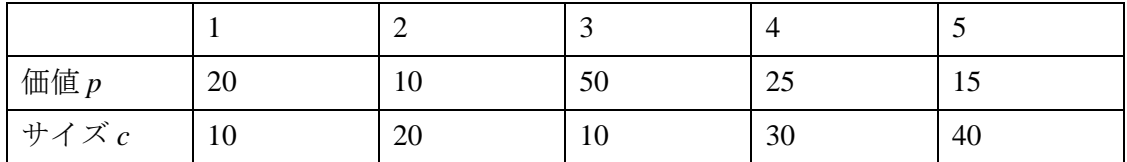

この問題を、SA で解決する過程を示せ。

解答 問題 8.2 の回答にしたがって、状態ベクトルを以下のように表現する:

 $X = [x_1, x_2, x_3, x_4, x_5]$ 

ここで、*xj* は 0 か 1 しか取らない整数である。表 8.5 に基づいて、ナップザック問題を 解決するための matlab プログラムを作成し、次のようになる。

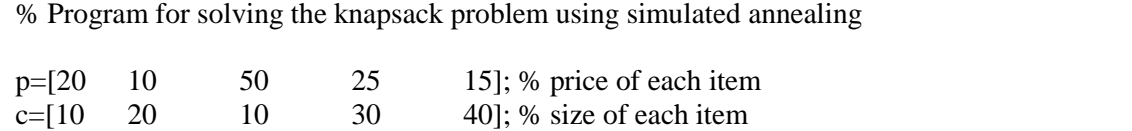

 $L=50$ :  $\%$  limitation (capacity) of the knapsack  $s = [0 0 1 1 0]$ ; % initial state (solution) Iteration=2; % number of iterations for each T value desired\_value=90; fprintf('s0 =  $[\% s]\n$ <sup>xn'</sup>,num2str(s));  $[P,C] = f(s,p,c);$  % evaluate the solution fprintf('P = %d,  $C = \% d4$ 'n', P,C);  $s_b$  best = s; p best = P; % Repeat for different temperatures, start from a high value, finish with a % small enough value T\_start=10; T\_end=1; T\_step=-1; for T=T\_start:T\_step:T\_end fprintf('Current best solution =  $[\% s]\nPsi_n'$ , num2str(s best)); fprintf('P\_best = %d\\phi \text{,p\_best); s=s\_best; % starting search from the currect best solution P=p\_best; if p\_best>=desired\_value disp('Best solution found!'); break end for i=0:Iteration s\_new=N(s); % find a neighbor of the current solution [P\_new,C]=f(s\_new,p,c); % evalute the neighbor while C>L s\_new=N(s); [P\_new,C]=f(s\_new,p,c); end % repeat until a feasible solution is found fprintf('new solution =  $[\% s]\nPsi n', num2str(s new)$ ); fprintf('P\_new = %d;  $C$ \_new = %d\in',P\_new,C); if  $P_new > p_b$  s\_best=s\_new; p\_best=P\_new; end % update the best solution if needed % find probability for replacing the old state prob=1; if P\_new  $\langle$  P prob=exp((P\_new-P)/T); end fprintf('Probality for updating the state  $=$  %f\\timeshifty, prob); if rand  $\leq$  prob disp('state updated!'); s=s\_new; P=P\_new; end end end

このプログラムを実行すると、以下の結果が得られる。

```
s0 = [0 \ 0 \ 1 \ 1 \ 0]P = 75, C = 40Current best solution = [0 0 1 1 0]
P_{best} = 75new solution = [0 \ 1 \ 1 \ 0 \ 0]P_new = 60; C_new = 30
Probality for updating the state = 0.223130
new solution = [0 0 1 1 0]
P_new = 75; C_new = 40
Probality for updating the state = 1.000000
state updated!
new solution = [1 1 1 0 0]
P_new = 80; C_new = 40
Probality for updating the state = 1.000000
state updated!
Current best solution = [1 1 1 0 0]
P_{best} = 80new solution = [1 0 0 1 0]
P_{new} = 45; C_{new} = 40Probality for updating the state = 0.020468
new solution = [0 \ 1 \ 1 \ 0 \ 0]P_{new} = 60; C_{new} = 30Probality for updating the state = 0.108368
new solution = [1 0 1 1 0]
P_new = 95; C_new = 50
Probality for updating the state = 1.000000
state updated!
Current best solution = [1 0 1 1 0]
P_{\text{best}} = 95Best solution found!
```
この例は、SA の使い方だけを示しているが、SA の利点を示すためには、より規模の 大きい問題を解いてみてください。また、プログラムを理解するために、必要に応じ てコメントを入れてみてください。

最小化を GA で行うための Matlab プログラム

- 1.  $F = \mathcal{Q}(x)(x(1)^{2}+x(2)^{2})$ ;
- 2. options=gaoptimset('Generations',20,'PopulationSize',20,'PlotFcns',@gaplotbestf);
- 3. lb= $[-20, -20]$ ; % lower bound of  $(x1, x2)$
- 4. up=[20, 20]; % upper bound of  $(x1,x2)$
- 5. x=ga(F6,2,[],[],[],[],lb,up,[],options)

演習問題 8.5 表 8.7 にある目的関数 F6 を、F=@(x)(x(1)^2+x(2)^2)に入れ替え、GA で 関数の最小値を求めよ。また、その結果と実の最適値とを比較し、GA の性能について 議論せよ。

解答 プログラムの第一行だけを変更すると、上の表となる。一つの実行例は、下の図 に示す。実際の最適値は、x=0 なので、20 世代で得られた最適値は、これに近い値とな っている。世代数や集団サイズなどを大きくすることによって、より良い解が得られる。 興味がある方は、上記のプログラムにあるパラメータを変更して、実行してみると良い。

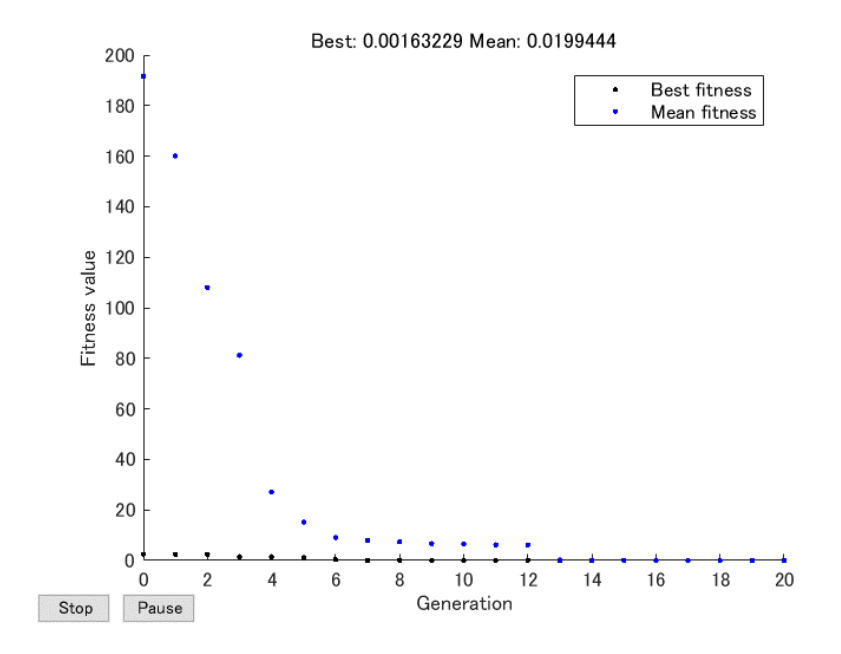

最小化を PSO で行うための Matlab プログラム

- 1.  $\overline{F} = \omega(x)(x(1)^{2}+x(2)^{2})$ ;
- 2. options = optimoptions(@particleswarm,'SwarmSize',20,'PlotFcns',@pswplotbestf);
- 3.  $1b = [-20,-20];$
- 4.  $ub = [20, 20]$ ;
- 5. x=particleswarm(F6,2,lb,ub,options)

演習問題 8.6 表 8.9 にある目的関数 F6 を、F=@(x)(x(1)^2+x(2)^2)に入れ替え、PSO で 関数の最小値を求めよ。また、その結果と実の最適値とを比較し、PSO の性能につい て議論せよ。

解答 プログラムの第一行だけを変更すると、上の表となる。一つの実行例は、下の図 に示す。実際の最適値は、x=0 なので、得られた最適値は、これに非常に近い値となっ ている。この問題に限って言えば、GA に比べると、PSO の解の質が非常に良いと言え る。

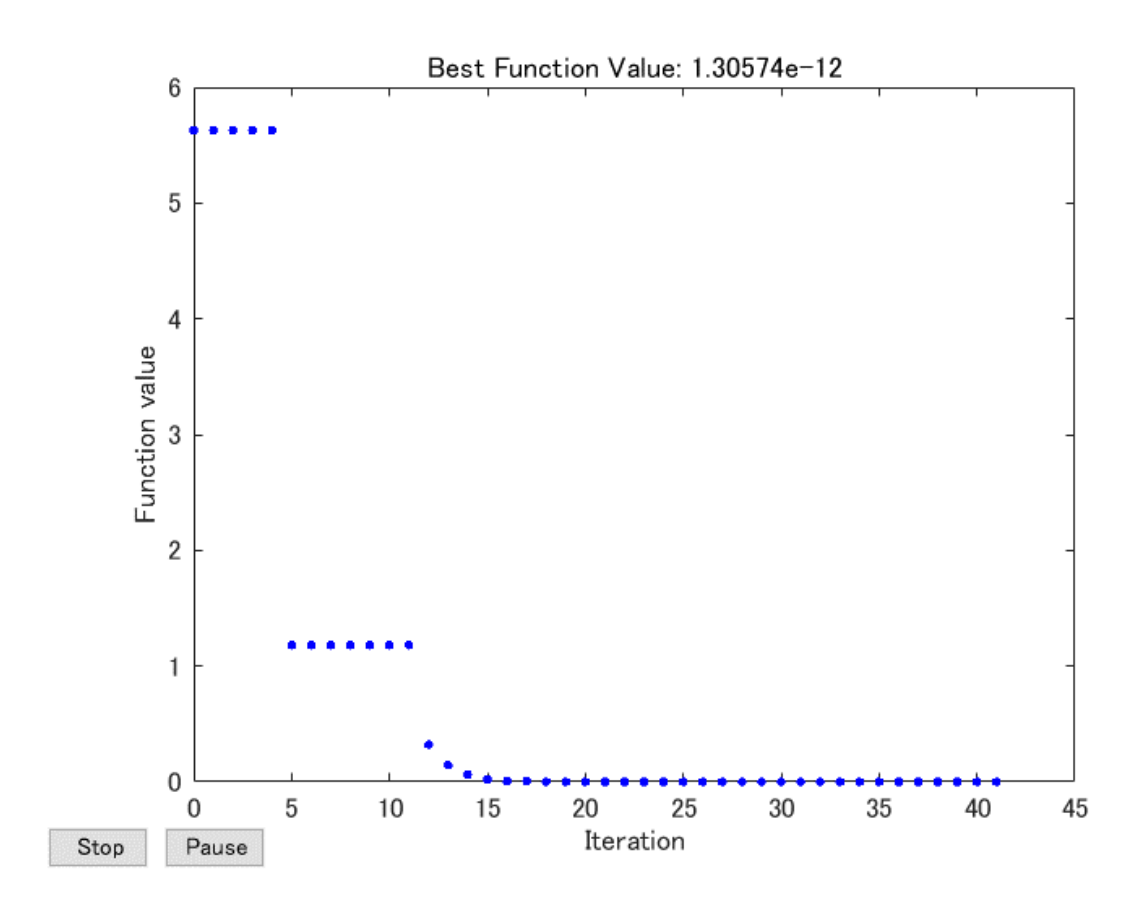

|   | $1 \quad 0.0833$ | 0.6379 | 6 0.8045        | 0.6064 |
|---|------------------|--------|-----------------|--------|
|   | 2 0.5111         | 0.0161 | 7 0.8169 0.7604 |        |
|   | 3 0.3668 0.8960  |        | 8 0.1895        | 0.8553 |
|   | 4 0.7395 0.5154  |        | 9 0.1237        | 0.3829 |
| 5 | 0.5247           | 0.5445 | 10 0.8210       | 0.0846 |

表 8.11 正規化された 10 個の都市の座標

演習問題 8.7 表 8.11 には、10個の都市の座標(正規化されたもの)を表してい る。例題 8.6 と同じように、Johannes が開発した Ant System TSP Solver を利用して1 0都市 TSP 問題を解け(ヒント: Djibouti.m をテンプレートとして、上記の座標を使 って、TenCity.m と言うファイルを作る)。

解答 Ant\_system\_TSP\_Solver のホルダーの中に、以下のように TenCity.m を作成する:

| function $x = TenCity()$ |        |        |  |  |  |  |  |  |  |
|--------------------------|--------|--------|--|--|--|--|--|--|--|
| % NAME : FiveCity        |        |        |  |  |  |  |  |  |  |
| % COMMENT: Homework8_7   |        |        |  |  |  |  |  |  |  |
| $X = [$                  |        |        |  |  |  |  |  |  |  |
| 1                        | 0.0833 | 0.6379 |  |  |  |  |  |  |  |
| $\overline{2}$           | 0.5111 | 0.0161 |  |  |  |  |  |  |  |
| 3                        | 0.3668 | 0.8960 |  |  |  |  |  |  |  |
| $\overline{\mathcal{A}}$ | 0.7395 | 0.5154 |  |  |  |  |  |  |  |
| 5                        | 0.5247 | 0.5445 |  |  |  |  |  |  |  |
| 6                        | 0.8045 | 0.6064 |  |  |  |  |  |  |  |
| 7                        | 0.8169 | 0.7604 |  |  |  |  |  |  |  |
| 8                        | 0.1895 | 0.8553 |  |  |  |  |  |  |  |
| 9                        | 0.1237 | 0.3829 |  |  |  |  |  |  |  |
| 10                       | 0.8210 | 0.0846 |  |  |  |  |  |  |  |
| ];                       |        |        |  |  |  |  |  |  |  |
|                          |        |        |  |  |  |  |  |  |  |
| $x = x(:,2:3);$          |        |        |  |  |  |  |  |  |  |

そして、matlab の環境で、以下のコマンドを打ち、プログラムを実行する。

[popt, fopt] = ant\_system\_tsp(@TenCity,200,20)

ここで、popt は得られたパスで、fopt はそのパスの長さ、200 は探索回数、20 はアリの 数である。実行結果は、以下のようになる:

popt = [ 6 7 5 3 8 1 9 2 10 4]  $fopt = 2.9863$ 

下の図の左上の部分は、現在状態の「進化」過程を示し、右上の部分は得られた最適パ スである。下の 2 つの図は、それぞれフェロモン行列とヒューリスティック行列を可視 化したものである。

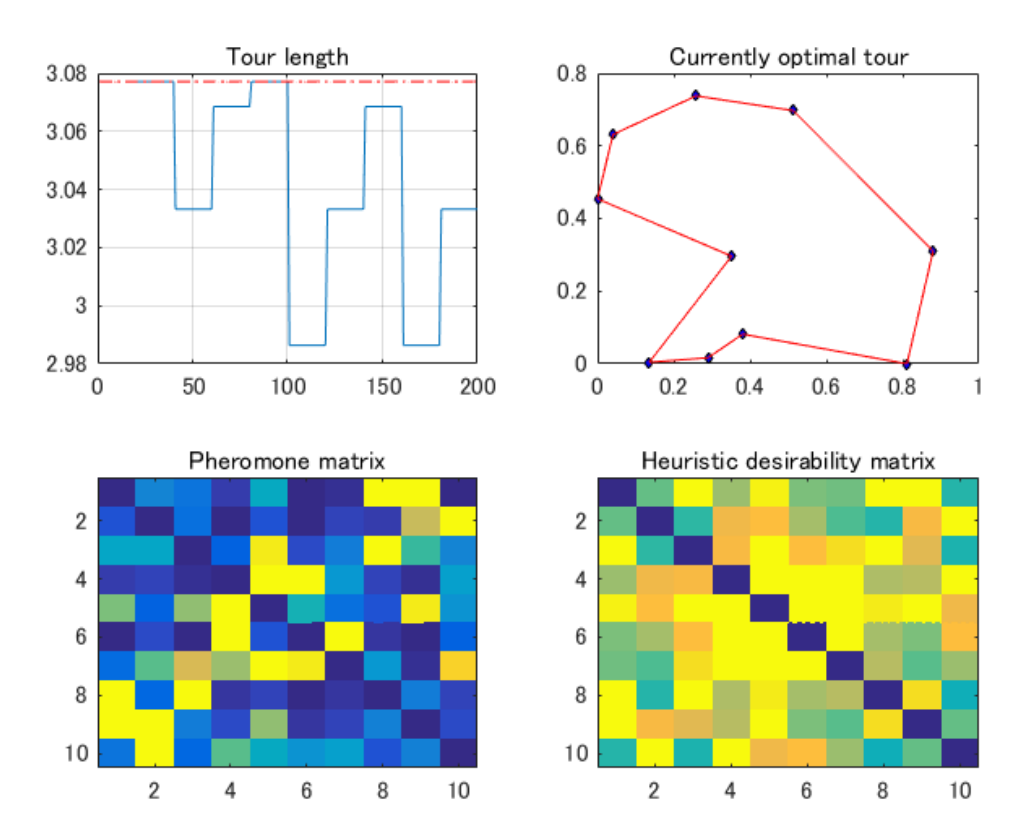